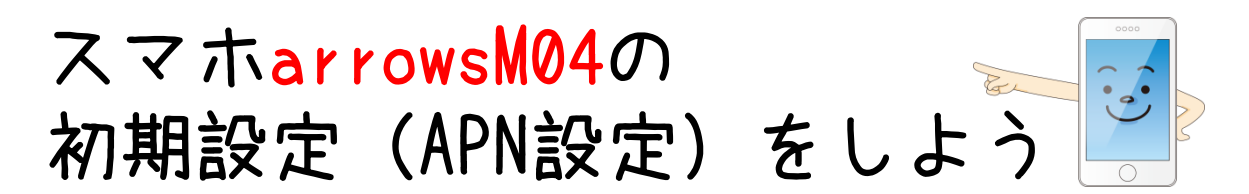

スマホでインターネットにつなぐための設定(APN設定)の手順をご紹介します。 Androidのスマホ・タブレットは端末が違っても基本的な設定方法は同じです。

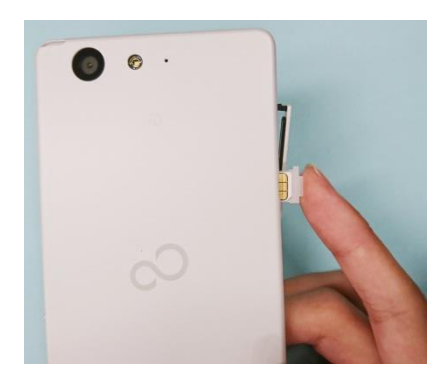

## SIMカードを挿入します

このとき、スマホの電源を長押しして オフにした状態で挿入しましょう。

SIMカードを挿入したら、電源を入れます。

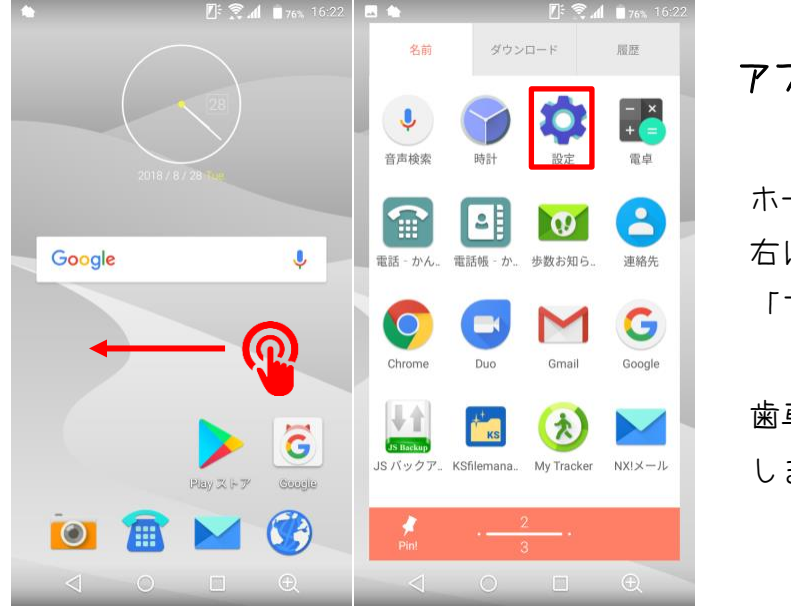

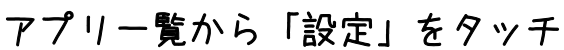

ホーム画面から指を軽く当てて 右にスライドすると、 「アプリ一覧」の画面になります。

歯車マーク ● を軽く指でタッチ しましょう。

「無線とネットワーク」、

「もっとみる」をタッチ

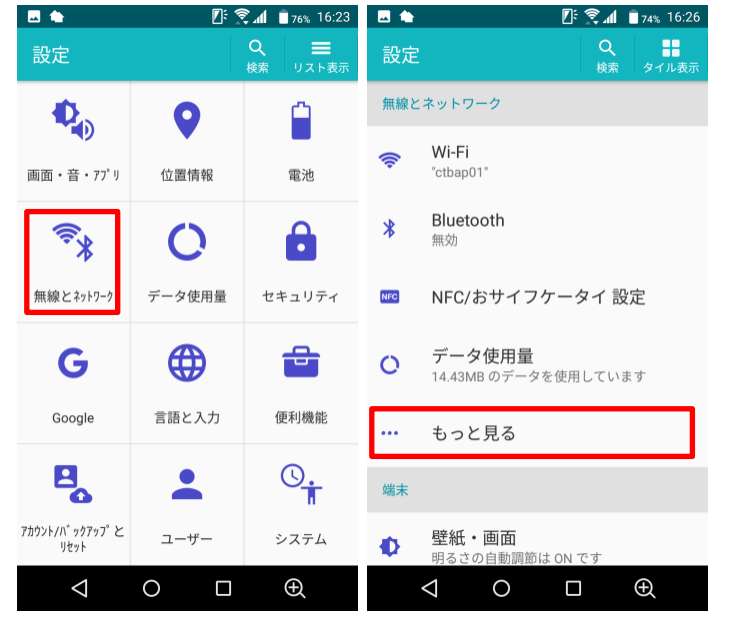

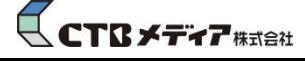

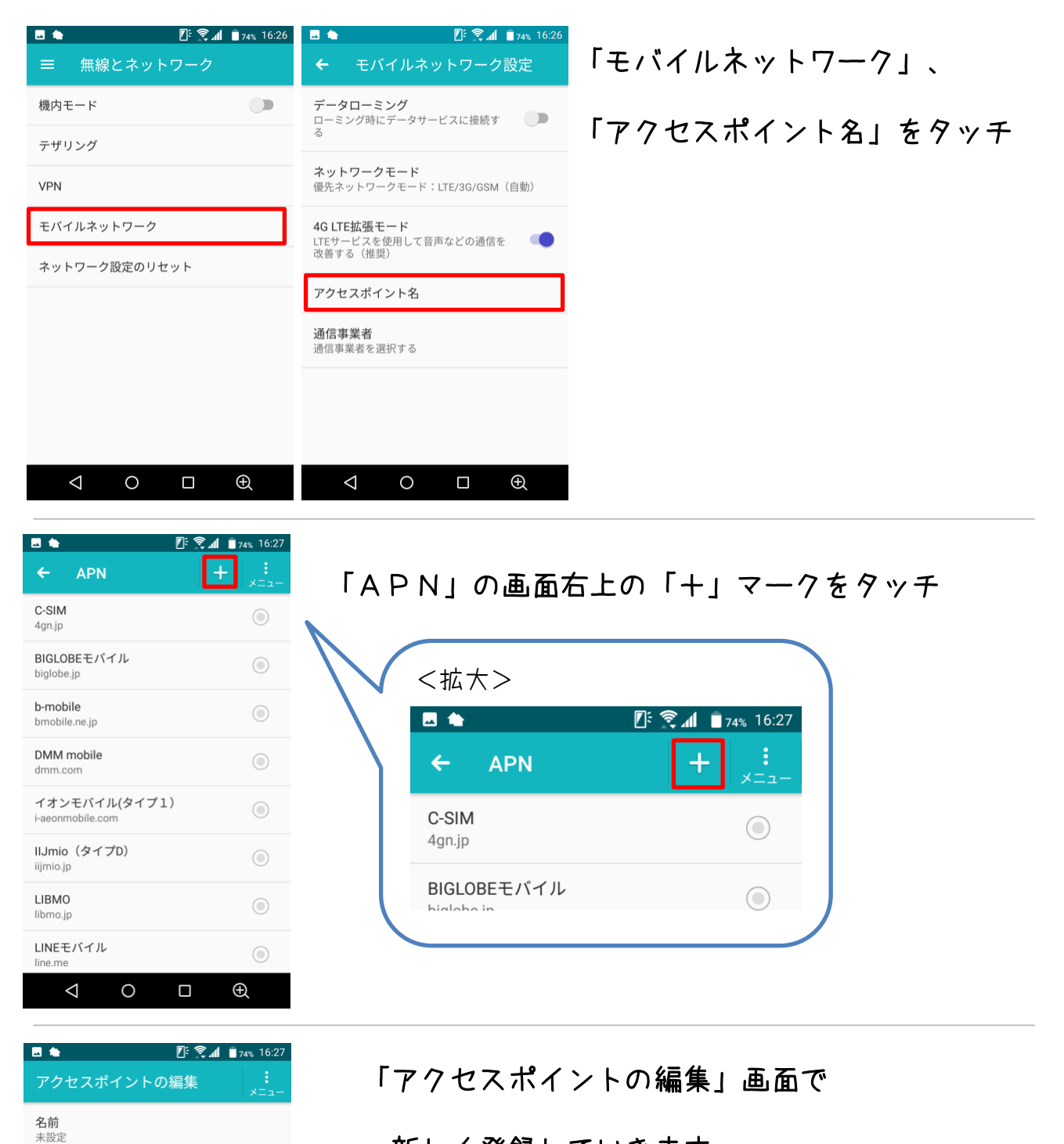

新しく登録していきます

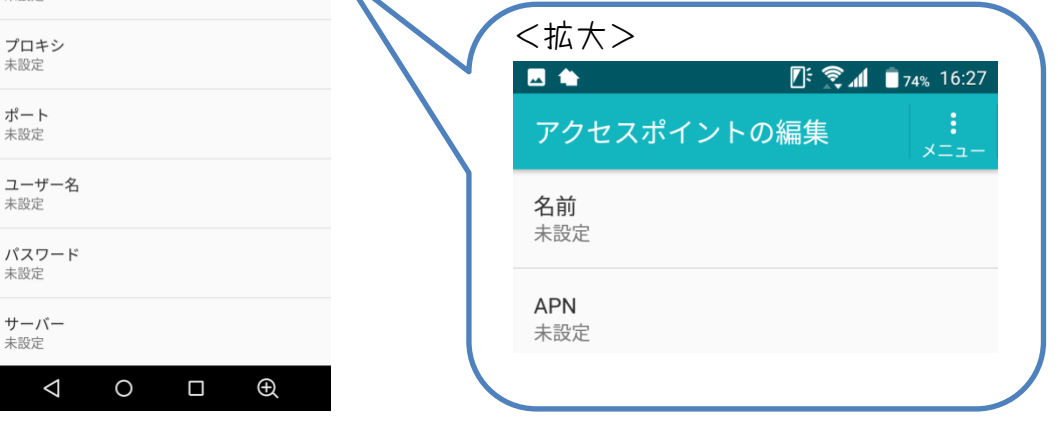

APN 未設定

未設定 ポート 未設定

未設定

未設定

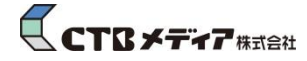

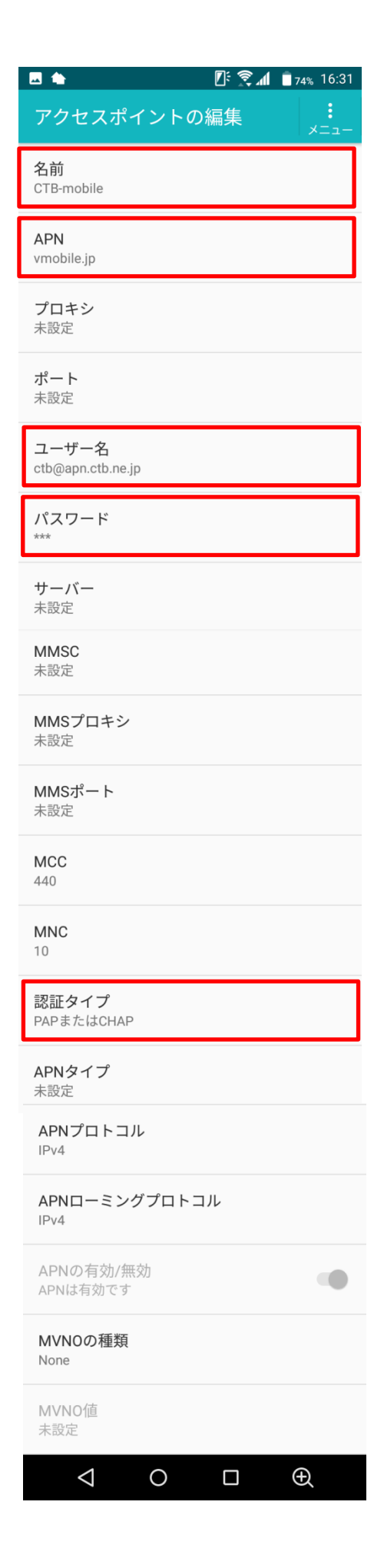

赤枠部分をタッチして

以下の情報を入力しましょう。

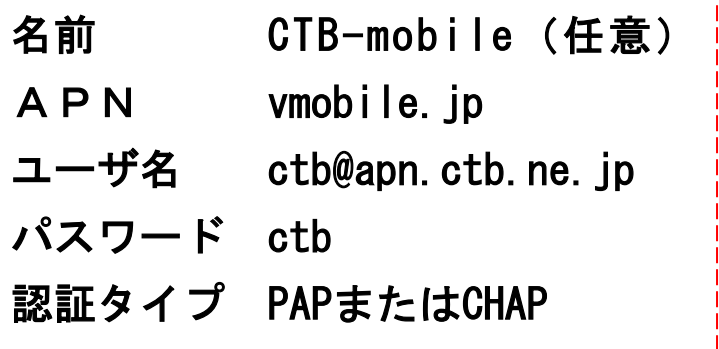

※ 上記の項目以外は入力しなくて良いです。 ※ 入力間違いに注意しましょう。

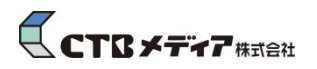

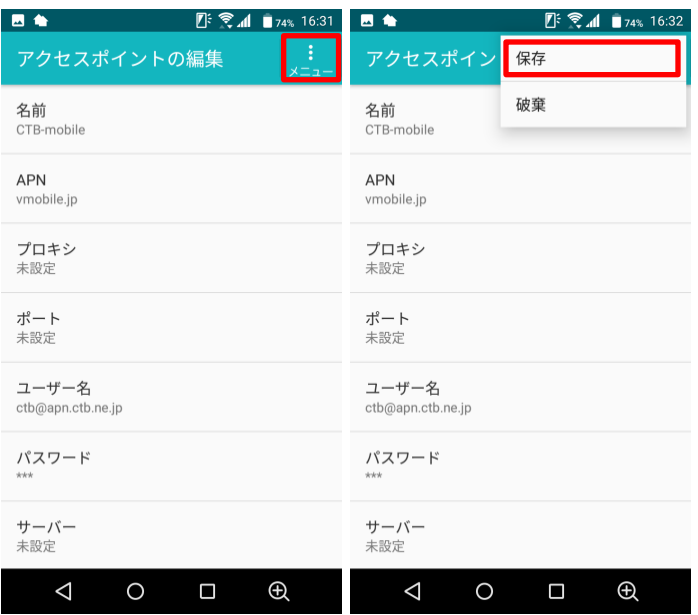

入力ができたら、右上のメニューを

タッチして保存します

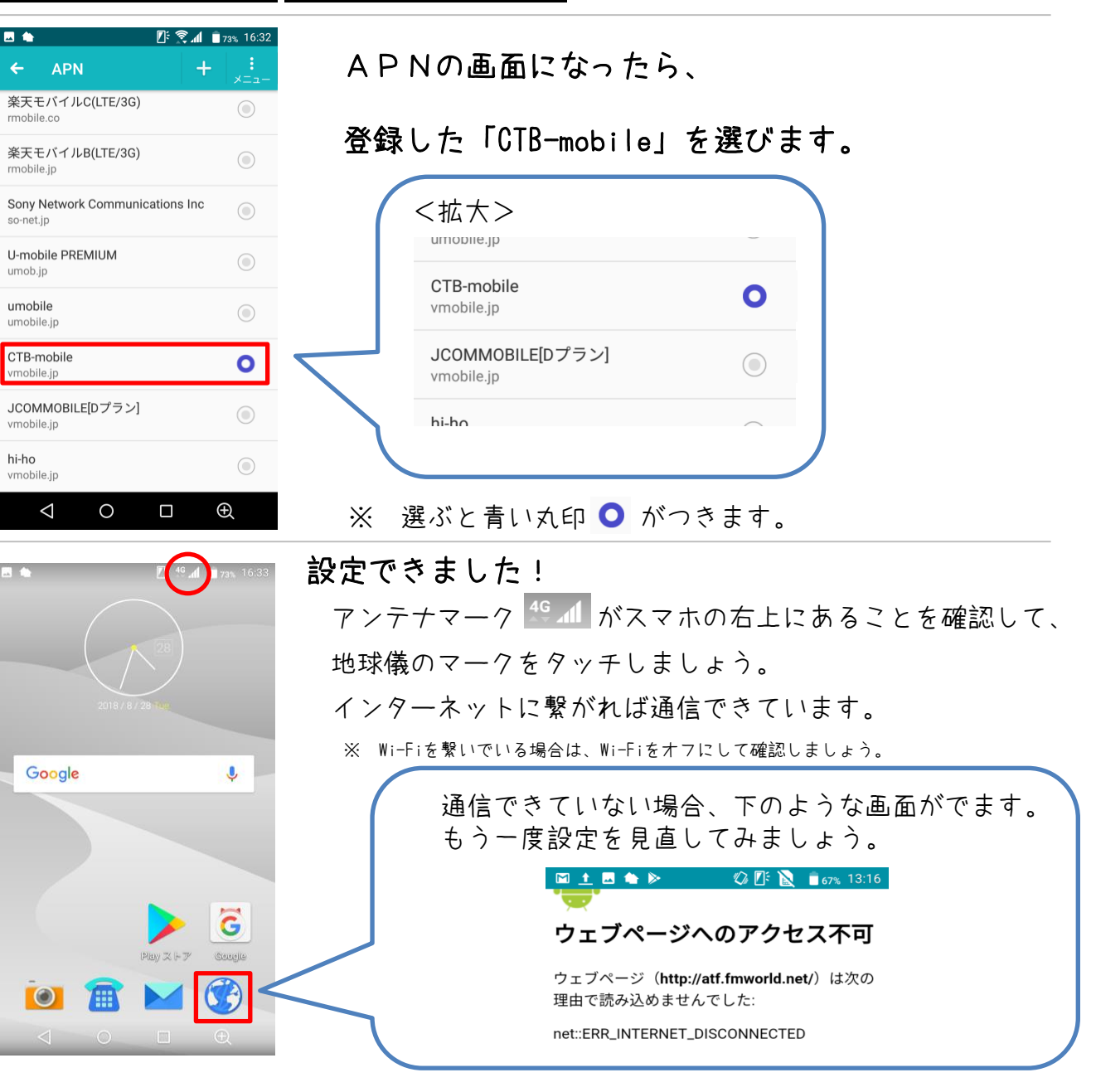

 $\mathsf{G}$ CTB  $\star$   $\bar{\star}$   $\bar{\star}$   $\bar{\star}$   $\bar{\star}$   $\bar{\star}$ 

●設定を正しく行っても通信ができない場合は端末の再起動をお願いします。